# Building Presentations with Impress

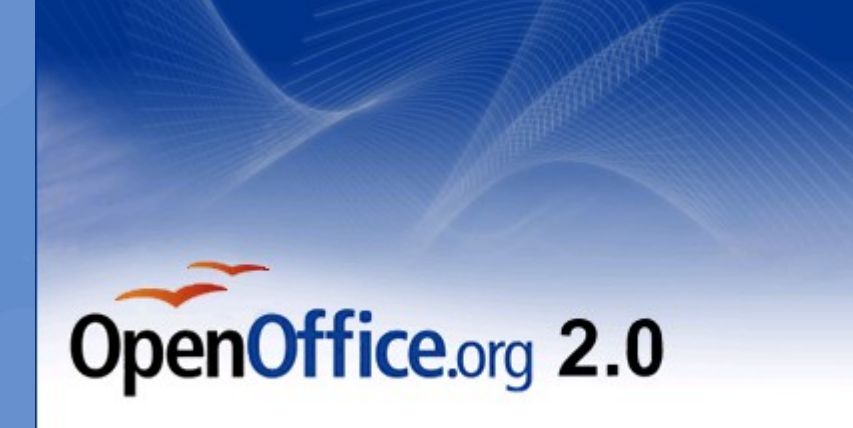

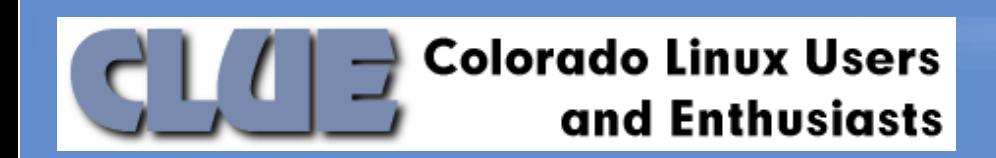

### Desktop Linux 101 Series

- Mar 7<sup>th</sup>: Presentations with OpenOffice.org Impress
- Apr 11<sup>th</sup>: Spreadsheets with OpenOffice.org Calc
- May 9<sup>th</sup>: OpenOffice.org Writer
- Jun 13<sup>th</sup>: OpenOffice.org 2.0
- Jul 11<sup>th</sup> : Firefox web browser Tips & Hacks
- Aug 8<sup>th</sup> : Thunderbird email client
- Sep 12<sup>th</sup> : Tour of the K Desktop Environment (KDE)
- Oct 10<sup>th</sup> : Tour of the Gnome Desktop Environment
- Nov 14<sup>th</sup> : Kmail vs. Evolution
- Dec 12<sup>th</sup> : Kopete vs. GAIM

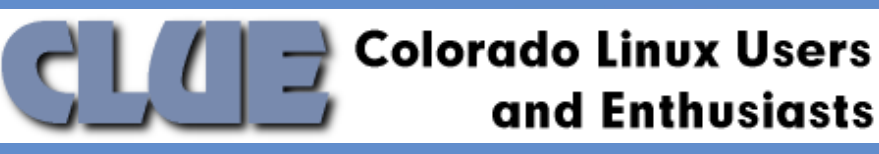

### Getting Started with Impress

- **Brand New to Linux ?** 
	- Installfests, LiveCD's, CLUEbies great source for help
	- Linux Howtos, online help, Google
	- Visit your local LUG http://clue.denver.co.us/
- Almost all of the linux distros will include a version of OpenOffice.org Impress
	- if not, you can download it from OpenOffice.org

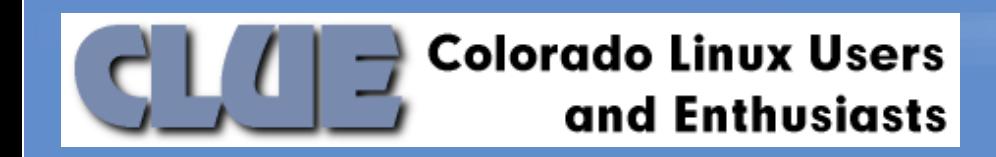

## Agenda

- Navigation & Everyday Functionality
- Favorite 3 Features
	- Master View
	- Templates
	- Compatibility Features
- Migrating Powerpoint presentations to OpenOffice
- Gotchas & Tips
- Resources

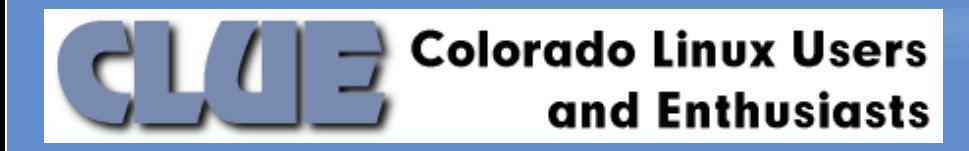

## OpenOffice Impress : Demonstration

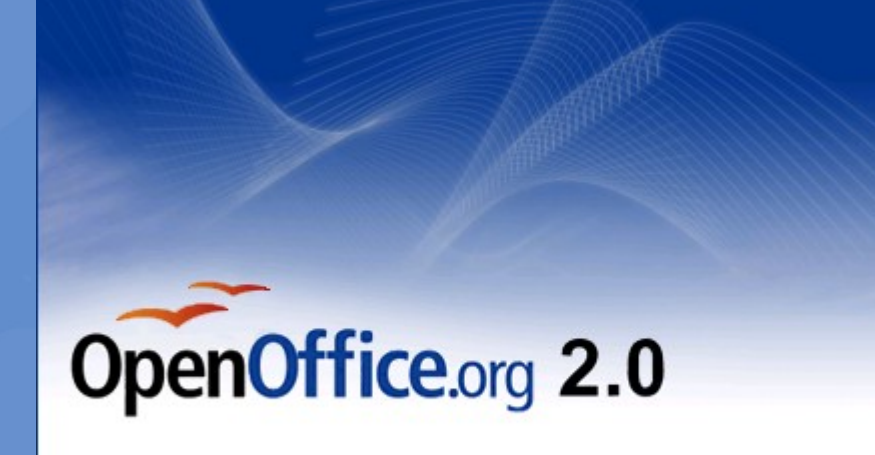

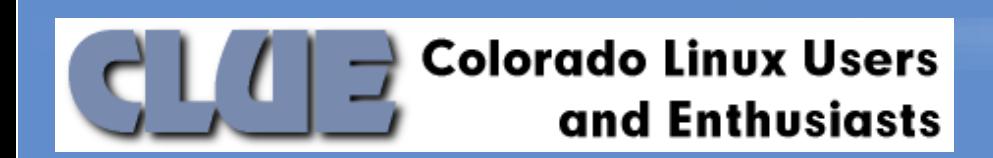

### Favorite 3 Features

- Master View
	- View > Master > Slide Master
	- The ability to change multiple slides at once
- Templates
	- File > Templates > Save
	- The ability to create and save custom templates and backgrounds to build future presentations on.
- Compatibility Features
	- Tools > Options > Load/Save > Microsoft Office
	- NeoOffice on Mac and ability to set defaults = Marriage Saver

**Colorado Linux Users** and Enthusiasts

#### Power Features

- Export presentation as PDF
	- File > Export as PDF
	- This is great for sharing a finished version on the web
- Signing presentations with Digital Signatures
	- File > Digital Signatures
	- Verify authenticity of content and source
	- Apparently in some states digitally signed PDF's are accepted in the stead of the hard copy.

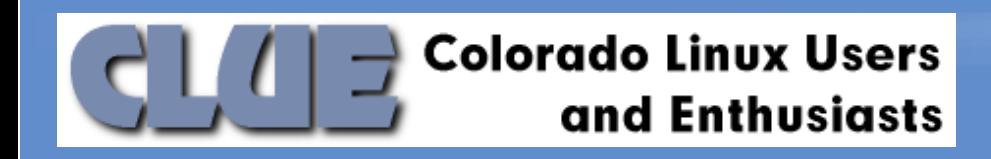

### Migrating Powerpoints to OpenOffice Impress

- With the OpenOffice.org 2.0 version of Impress most of the conversion is handled automatically for you
	- Open up the powerpoint.ppt in Impress
	- check to see if anything was not converted eg. bullets
	- open up the master slide view fix any layout or bullets
	- check to see if it handles the font often ppt's are created using proprietary fonts.
	- check to see it there where any inserted text blocks or animations that were not handled.
- Your Done It is pretty painless.

**Colorado Linux Users** d Enthusiasts

# Migrating Powerpoints : Demonstration

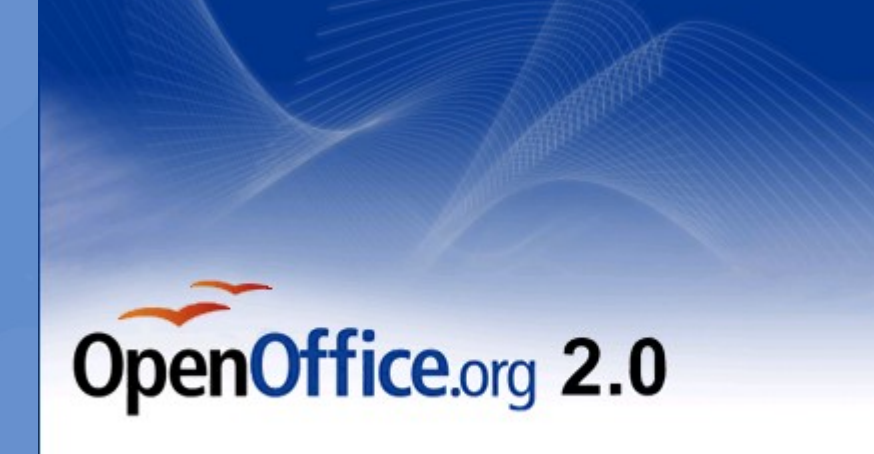

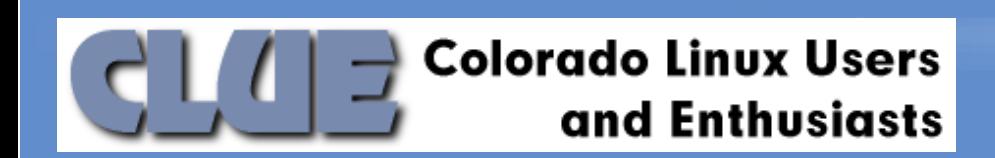

# Gotchas & Tips

- The only time I have seen gotchas are with converting bullets , proprietary fonts, and complex animations.
	- try to avoid proprietary font's
	- some distros ship will free compatible fonts, other people download and install them if they work with a lot of people using powerpoint
- Really question if you need a particular animation often they distract the audience and detract from the presentation.

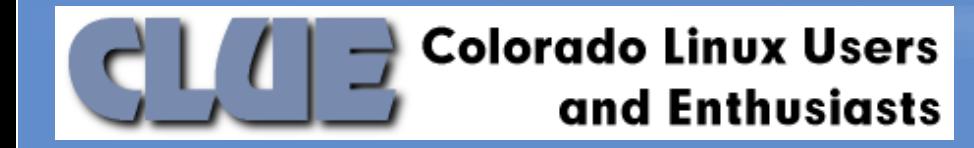

# Resources & Credits

- OpenOffice.org Impress project HomePage
	- <http://www.openoffice.org/product/impress.html>
- Search Google for Fonts
	- eg. 'Arial linux compatible font'
- Thanks to [www.kubuntu.org](http://www.kubuntu.org/) for a desktop background worthy of drawing inspiration from.
- **Impress may not have all the bells and whistles but it get's the job done, and keeps getting better.**

**Colorado Linux Users Enthusiasts**